## Adding a Practice to Your Team Calendar

1) Click Create Event from the Calendar tab:

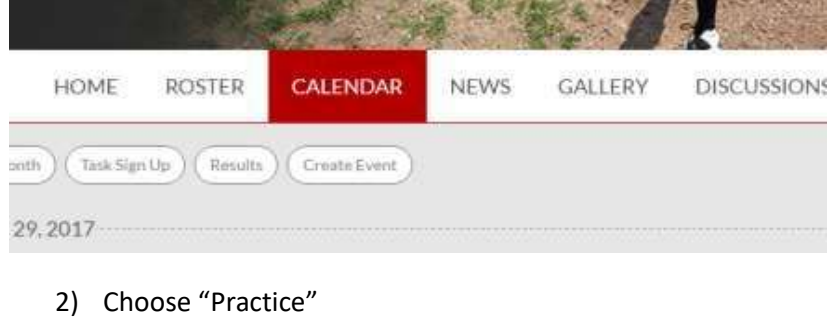

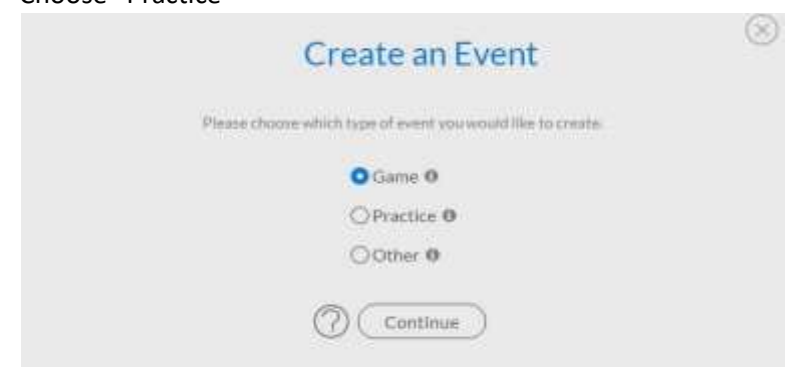

3) Enter the "Location", "Field Name", "Date", "Time", and "Duration" are all required fields. Once you hit save it will send out an email to the team, put it on your calendar as well as the league calendar.

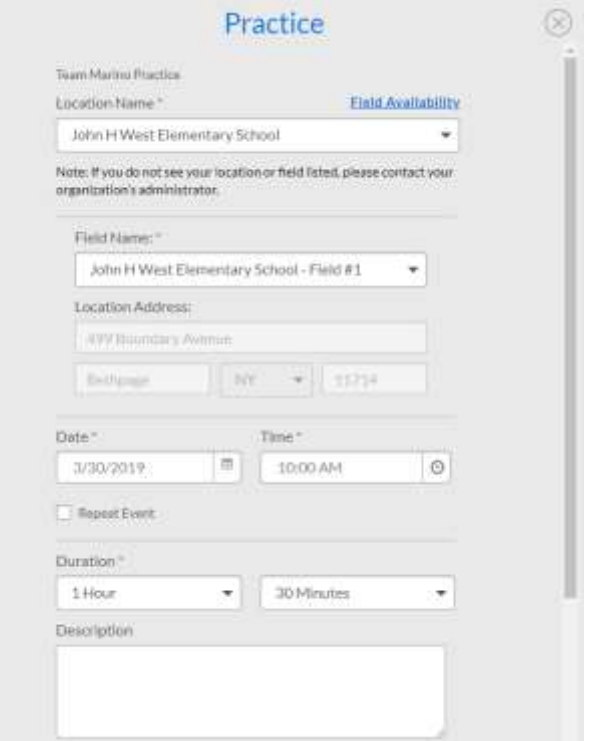